# QUICK REFERENCE GUIDE

## **navigating through return data entry**

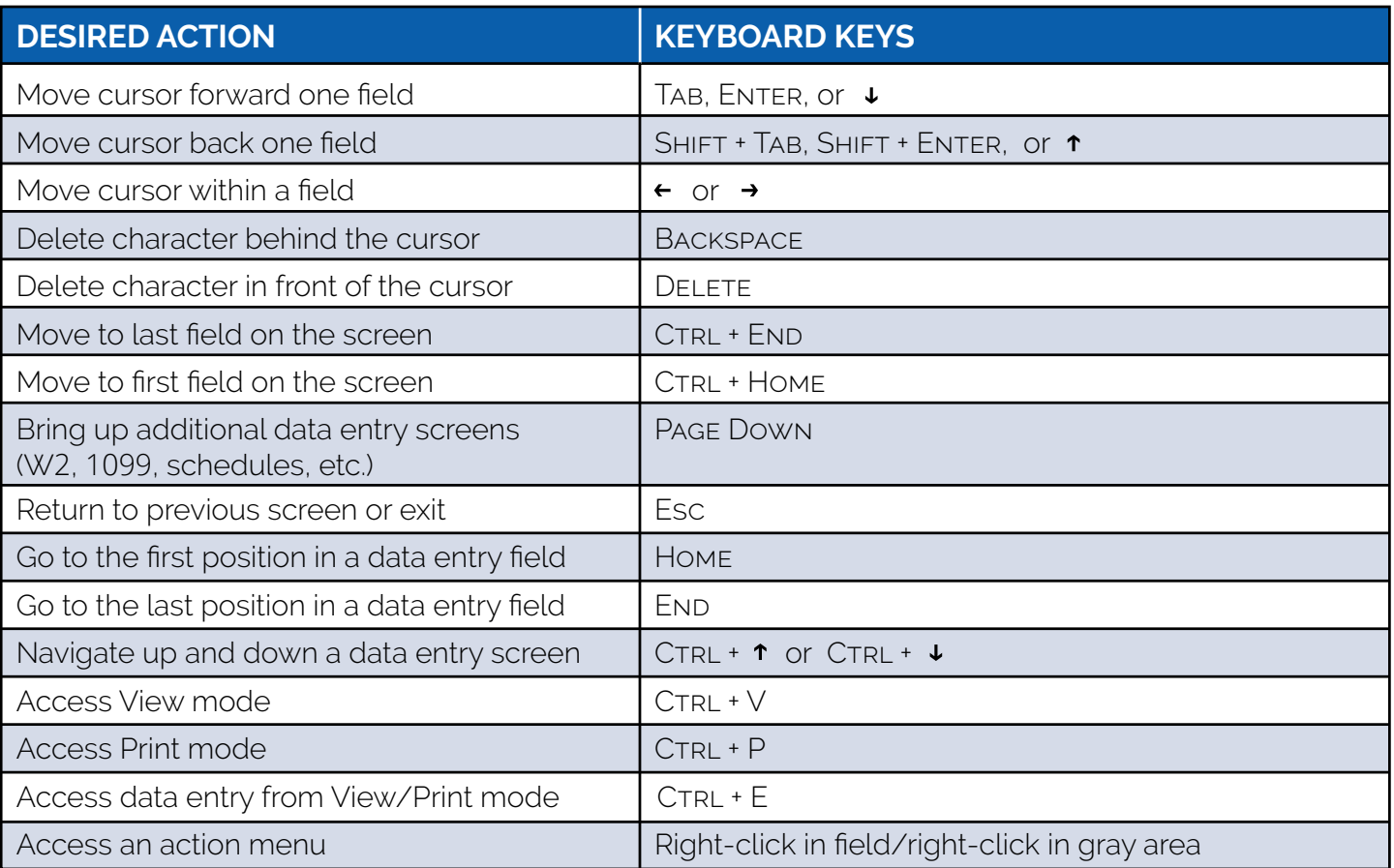

## **home window keyboard shortcuts**

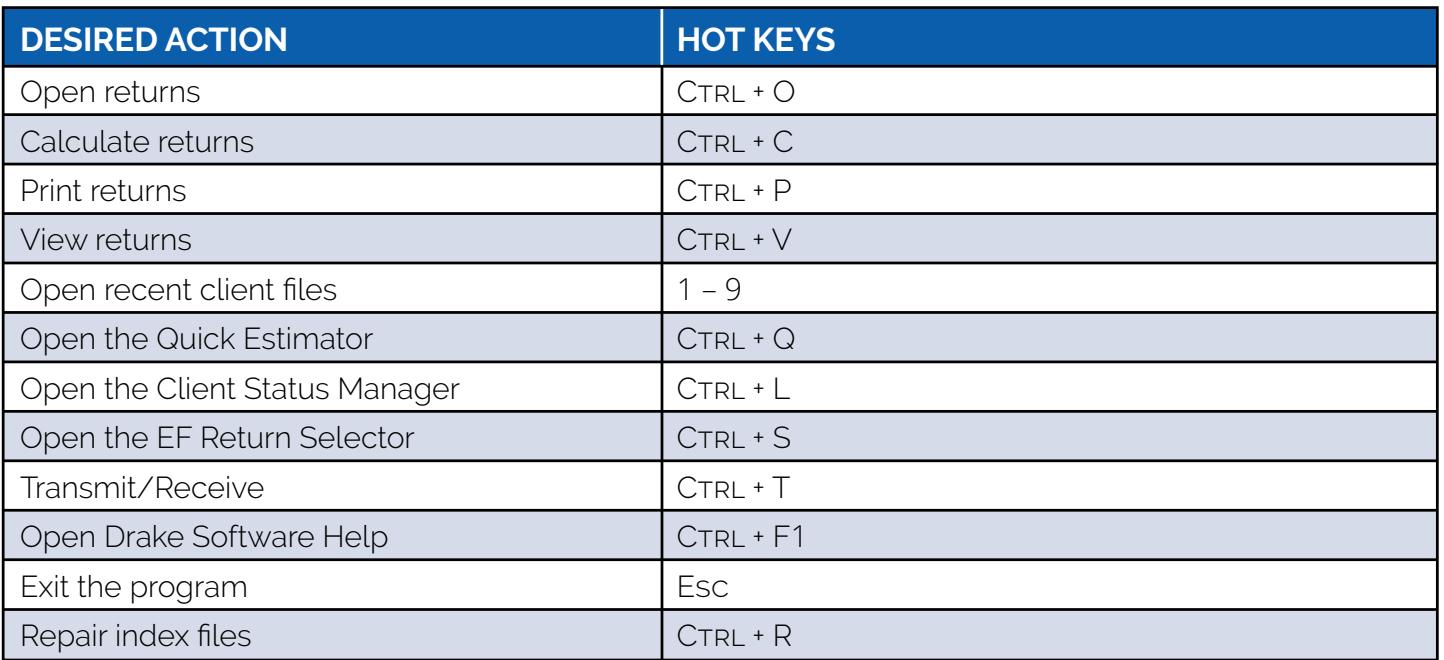

### **data entry keyboard shortcuts**

Right-click the gray area in data entry to access a list of commonly used functions and hot keys.

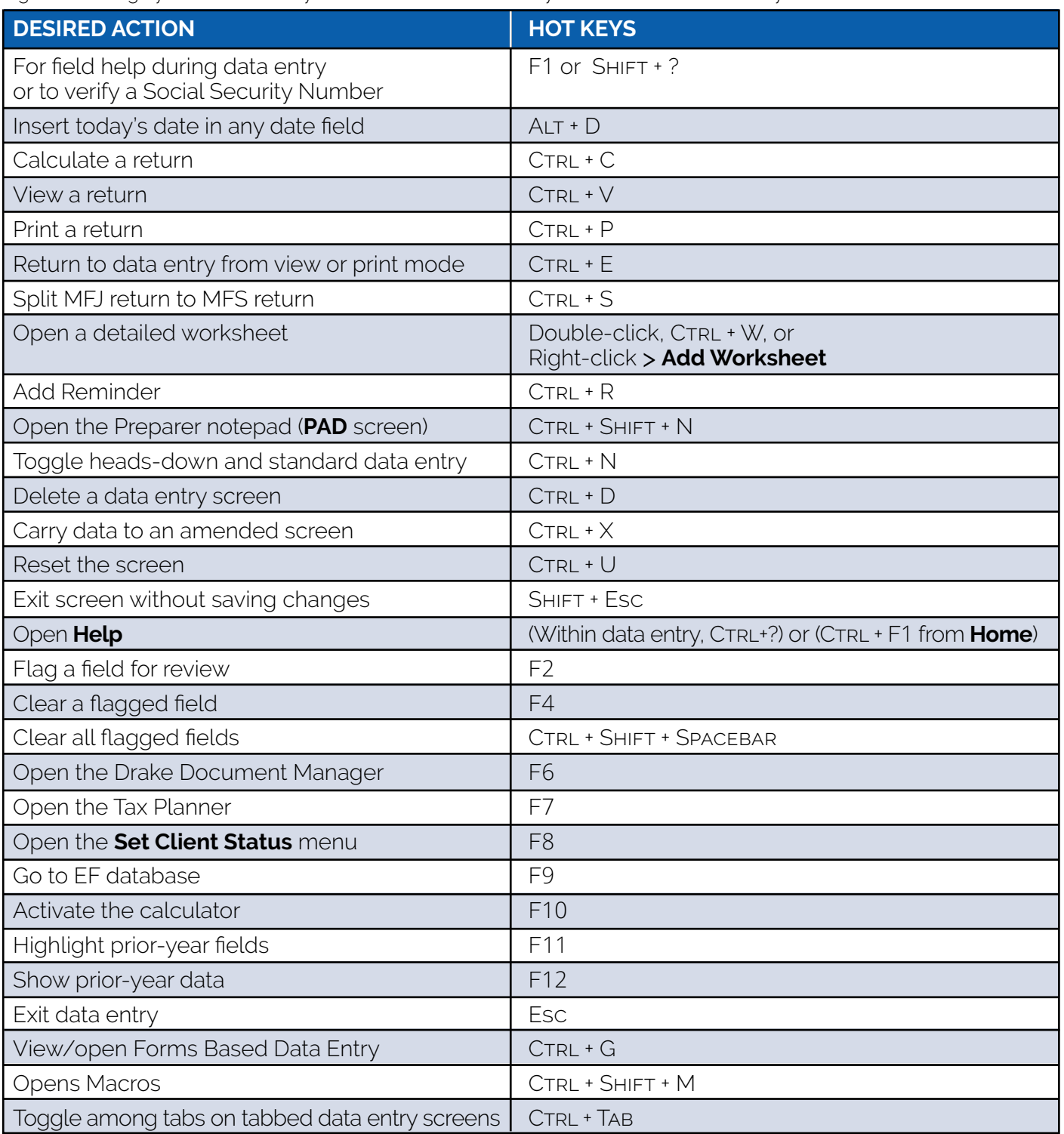

### **print mode keyboard shortcuts**

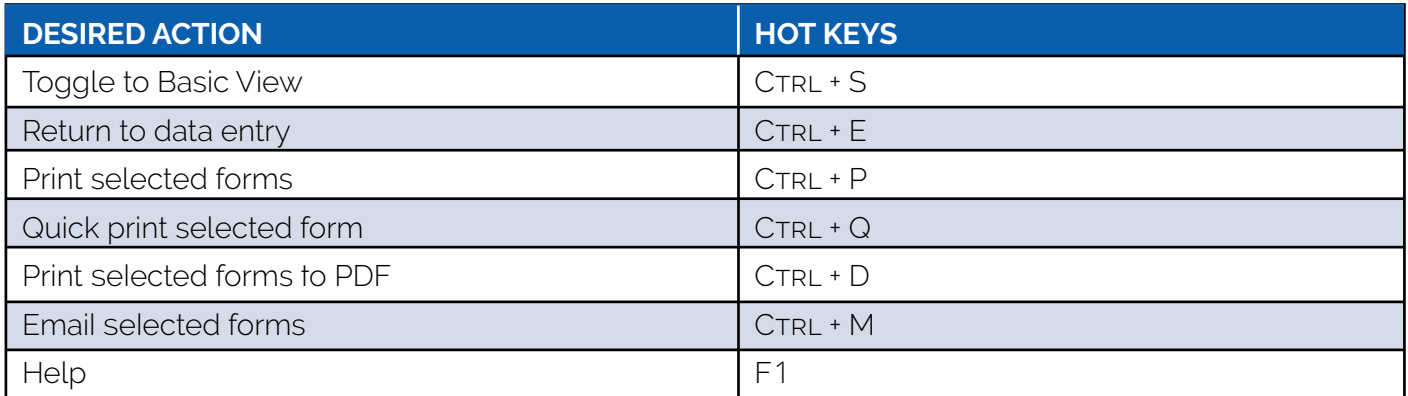

## **client status manager (csm) hot keys**

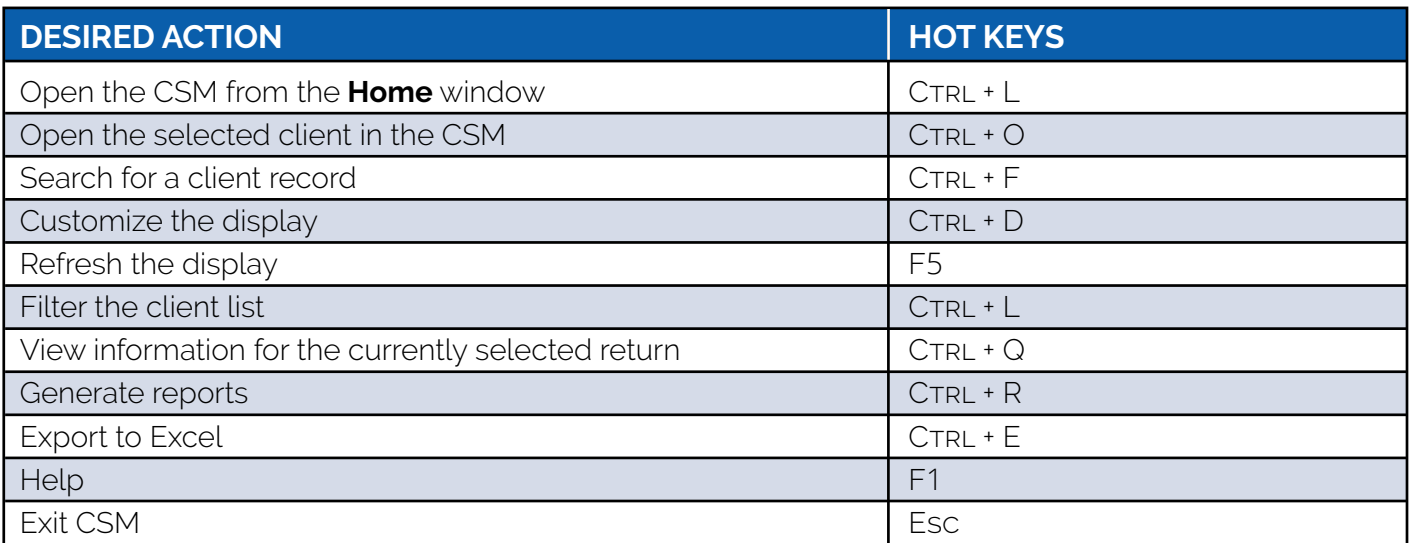

#### **frequently used codes**

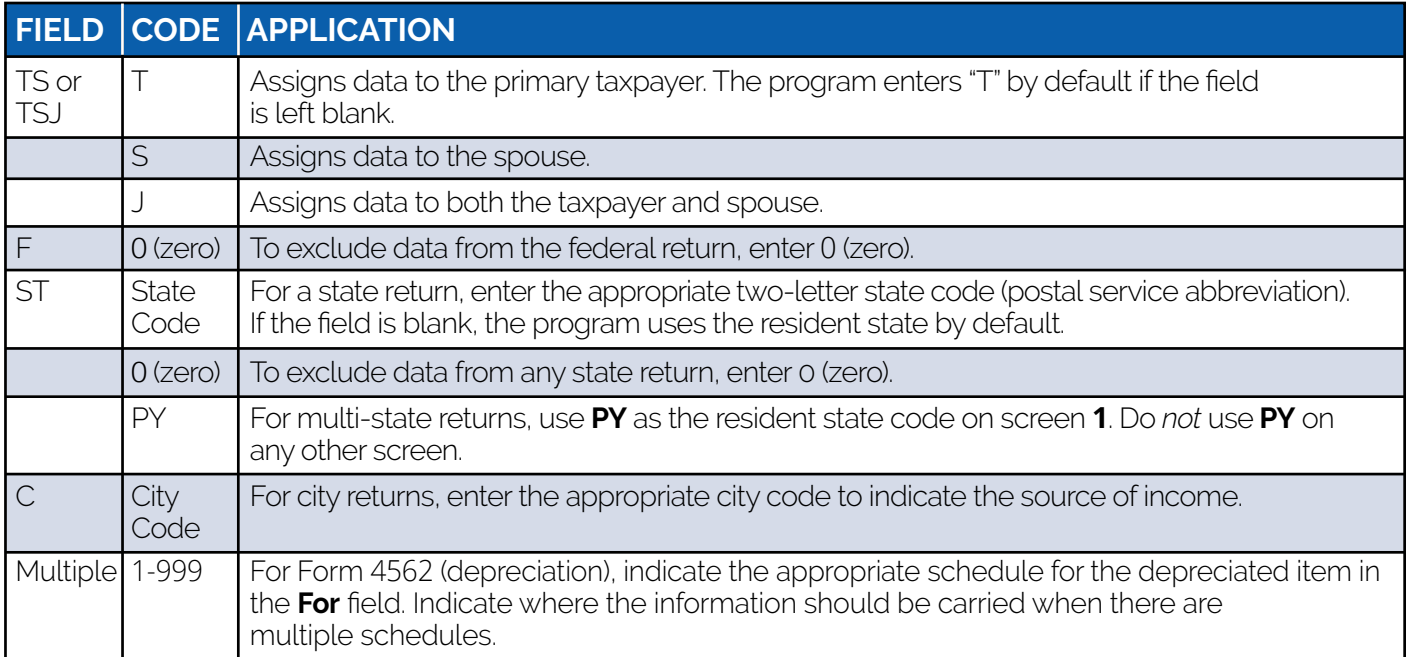

## **search ef database**

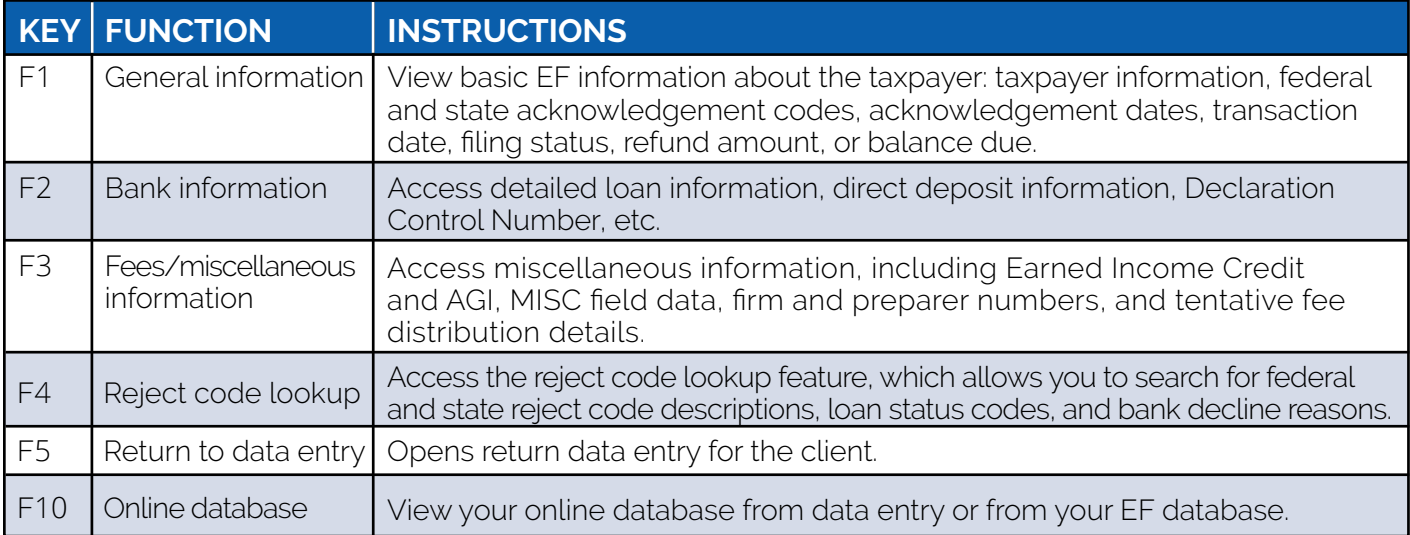

### **software support within drake tax**

Easily find the information you need by accessing support resources directly within Drake Tax.

#### **Frequently Asked Questions (FAQs)**

An **FAQ** screen is included with each tax software package in Drake Tax, accessible from any tab on the **Data Entry Menu** or by typing FAQ into the selector field and pressing ENTER. **FAQ** content varies by state and package.

#### **Help Resources**

Help resources are conveniently organized in one location. From the **Home** window, click the **Support** button to access these options:

- **• What's New**, a summary of current-year changes to Drake Software's programs and IRS tax laws
- **• Knowledge Base**, an online reference containing answers to common tax and software questions
- **• Program Help**, a searchable, indexed encyclopedia containing answers to common software questions
- **Support Website**, a website with links to all of our online help resources, including the Knowledge Base, and many other helpful webpages
- **• Video Tutorials**, a compendium of how-to videos on using Drake Tax and related programs
- **• Chat Support**, a way to connect with a Drake Software Support Representative and have your questions answered via chat
- **• Manual and Online Resources**, a link to Drake Tax manuals and Drake Software shipment letters, all in PDF format, readable online or available for download
- **• Custom Web Search**, a customizable Web search tool that you can use to search for keywords on multiple sites at once

#### **Data Entry Help**

Drake Tax includes screen- and field-level helps to explain how to use the current screen, where to enter specific tax data, and how to find more information through links and IRS references.

#### **Screen Help**

Screen helps provide information about open screens in data entry. Access screen help by pressing CTRL + ALT + ?, selecting **Help** from the data-entry screen toolbar, or choosing **Screen Help** from the right-click menu.

#### **Field Help**

Field helps provide information about selected fields. Access a field help by clicking inside a field and pressing F1 or Shift + ?, or by right-clicking a field and selecting **Help** > **Help for this Field.**

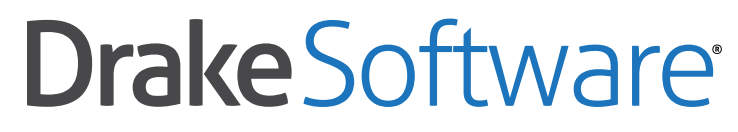

**Professional Tax Solutions** 

**For support, call (828) 524-8020 or email Support@DrakeSoftware.com**